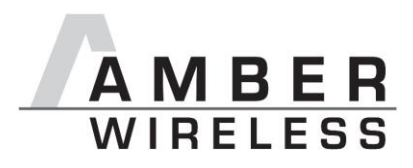

**Manual AMB2561**

Version 1.1

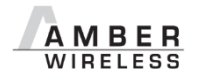

**AMBER wireless GmbH** Phone +49.651.993.550<br>Email <u>info@amber-wireless.de</u> Email [info@amber-wireless.de](mailto:info@amber-wireless.de) Internet [www.amber-wireless.de](http://www.amber-wireless.de/)

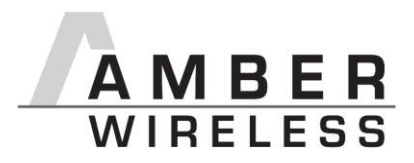

# **Table of Contents**

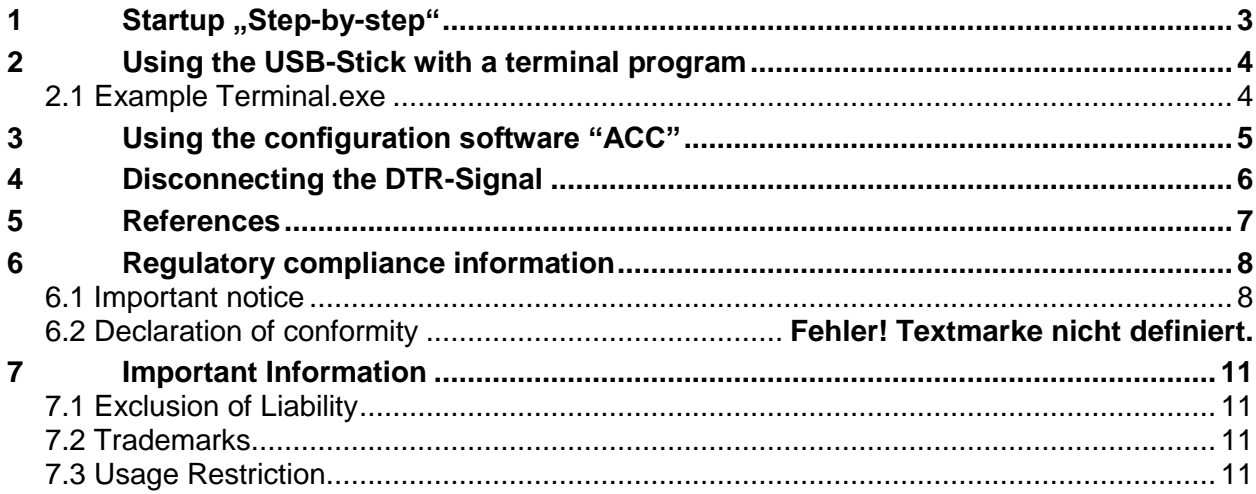

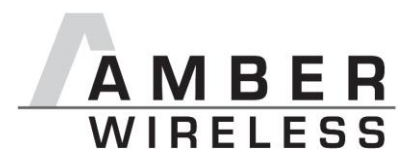

## <span id="page-2-0"></span>**1 Startup "Step-by-step"**

1. Driver Installation

The first step of the startup procedure of the USB Stick is to install the driver for the virtual COM Port.

Therefor the installation zip archive for the USB IC, namely the FT231XQ, first has to be downloaded from the manufacturer website (FTDI [\[5\]\)](#page-6-1). Afterwards the extraction and installation according to the displayed guidelines takes place until the installation has successfully finished.

2. Plug in the USB-stick

Now the USB stick can be connected to a free USB slot on the pc, the red power LED lights up. Windows automatically identifies the connected device. A Windows routine for the allocation of the driver starts automatically.

3. Serial Port

The driver now creates a virtual serial port on your system with the following default port settings:

- 38400 Baud, 8 data bits, no parity and 1 stop bit.
- 4. Using the stick

Now the USB-Stick can be accessed via serial port as described in the AMB2520 manual [\[1\].](#page-6-2)

5. Demo program [\[2\]](#page-6-3)

By the use two USB Sticks with the same RF settings (e.g. in default channel 79 / 2440,0MHz) and the demo program, it is possible to conduct a range measurement.

The Demo program uses the default settings of 38400 baud 8n1 on the COM interface.

For the range measurement the demo program has to be started for each USB stick respectively (e.g. the first stick on a PC and the second Stick on a Laptop). The corresponding COM-Port has to be opened.

If the sticks are operated in close proximity of each other it may occur that the receiver amplifiers are overdriven which could result in failure of communication.

By clicking on the button "Toggle Mode" both modules are set into "Command Mode". To start the signal strength measurement click on "Start RSSI test" on one of the demo programs.

If the progress bar under the button "Start RSSI test" makes no further progress you can restart the measurement by a renewed click on "Start RSSI test".

The stick has an internal LED to signal incoming data.

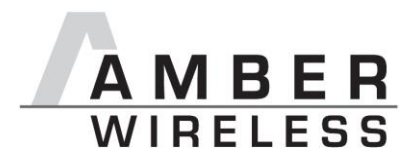

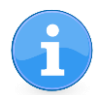

The detailed description of the configuration possibilities, operating modes, commands, etc. can be found in the manual [\[1\].](#page-6-2)

A "high" level on the DTR line holds the module in reset state.

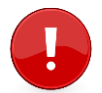

Some terminal programs automatically set the DTR line to "high" when opening the COM port, which prevents normal operation of the stick.

The signal level on the DTR line has to be set to "low".

## <span id="page-3-0"></span>**2 Using the USB-Stick with a terminal program**

Since not all terminal programs offer the possibility to configure the DTR line, it has to be mentioned that "Terminal.exe" is a program which does offer this necessary functionality. It can be downloaded free of charge from [\[3\].](#page-6-4)

### <span id="page-3-1"></span>**2.1 Example Terminal.exe**

The program can be started directly after haven been downloaded and extracted onto your PC, without any further installation. In the upper left corner you can select the COM port (between COM1 and COM20). If the stick is assigned to a higher port number by Windows, you may follow the instructions under [\[4\]](#page-6-5) to release COM ports that are not in use. Thereafter the remaining settings can be selected (38400 Baud, 8n1, no handshaking), and the COM port may be opened by clicking the "Connect" button. By clicking on the DTR LED (see red arrow) it is possible to switch the DTR line to "high" or to "low" (LED is gray). With DTR set to "low" the stick is now able to transmit the data which is entered in the "send" field at the bottom. The received data is displayed in the "Receive" field above.

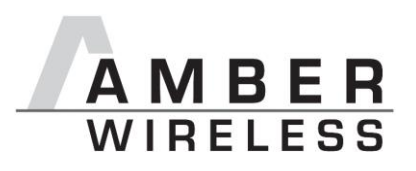

| $\bar{J}$ Terminal v1.9b - 20080315ß - by Br@y++                                                                                                    | $  \mathbb{Z}$ $\times$  |
|----------------------------------------------------------------------------------------------------|--------------------------|
| COM Port<br>Baud rate<br>Handshaking<br>Data bits <sup></sup><br>Parity<br>Stop bits<br>Connect<br>600<br>$C$ 14400 $C$ 57600<br>$\binom{2}{1}$ none<br>$\binom{2}{1}$ none<br>o<br>C <sub>5</sub><br>G <sub>1</sub><br>ReScan<br>COM20<br>C RTS/CTS<br>$C$ 1200<br>○ 19200 ○ 115200<br>O.<br>odd<br>C <sub>6</sub><br>He<br>2400<br>28800<br>$C$ 128000<br>C XON/XOFF<br>O.<br>C.<br>$C$ 1.5<br>с<br>even<br>$C$ 7<br>COMs<br>About<br>38400 ( 256000<br>C RTS/CTS+XON/XOFF<br>4800<br>o<br>o<br>mark<br>C<br>C <sub>2</sub><br>$C_{8}$<br>56000 C custom<br>○ RTS on TX □ invert<br>€ 9600<br>O.<br>C<br>space<br>Quit<br>Settings |                          |
| □ Auto Dis/Connect □ Time □ Stream log<br>custom BR Rx Clear<br>ASCII table<br>Scripting<br>∃icrs<br>Set font<br>230400<br>27<br>쉬<br>AutoStart Script   CR=LF   Stay on Top<br>Graph<br>Remote<br>п<br>$\Box$ DSR                                                                                                    | oo<br>$\Box$ RI          |
| Receive<br>⊙ HEX □ Dec □ Bin<br>Reset Counter   13   Counter = 0<br>StartLog   StopLog  <br>REQ_RES  <br><b>CLEAR</b><br>$C$ ASCII $T$ Hex                                                                                                    |                          |
|                                                                                                    |                          |
|                                                                                                    |                          |
| Transmit<br>$\Box$ CR=CR+LF<br>$\square$ DTR $\square$ RTS<br><b>CLEAR</b><br><b>OK</b><br>Send File<br>쉬<br>$\sqrt{6}$                                                                                                    |                          |
| Macros <sup>-</sup><br>Set Macros<br>M <sub>2</sub><br>M3<br>M4<br>M5<br>M <sub>6</sub><br>M7<br>M8<br>M <sub>9</sub><br>M10   M11  <br>M12<br>M <sub>1</sub><br>M15<br>M16<br>M19<br>M20<br>M21<br>M13<br>M14<br>M <sub>17</sub><br>M <sub>18</sub><br>M22   M23  <br>M24                                                                                                    |                          |
| $\Box$ +CR $\longrightarrow$ Send                                                                                                    |                          |
|                                                                                                    |                          |
|                                                                                                    | $\overline{\phantom{a}}$ |

**Terminal program**

# <span id="page-4-0"></span>**3 Using the configuration software "ACC"**

The configuration software AMBER Config Center, ACC, is available for registered users [\[6\].](#page-6-6) The connection process is shown below:

- 1. Connect the USB-Stick to a free slot on your PC.
- 2. Determine the associated COM-Port in the device manager.
- 3. Start the ACC software and enter the correct COM-Port.
- 4. Click on "Connect".

…

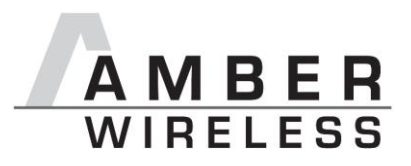

5. Push "reset" button.

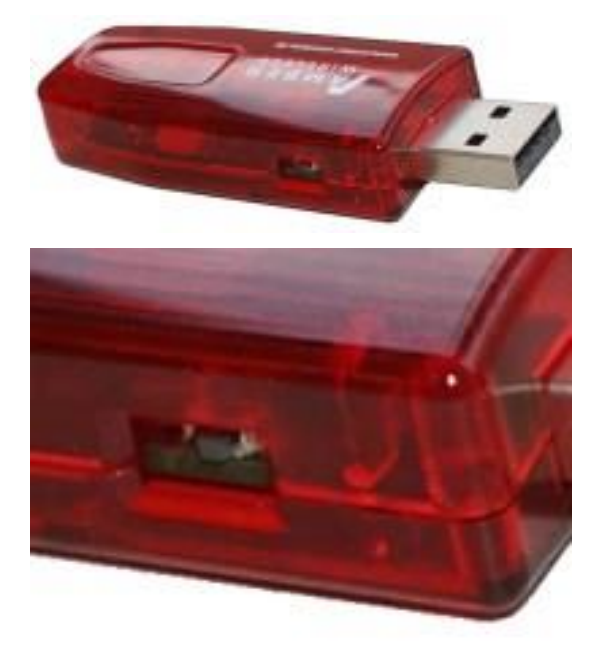

6. Now the module settings may be read and edited.

## <span id="page-5-0"></span>**4 Disconnecting the DTR-Signal**

If the reset functionality via the virtual COM port is not required or it causes problems with certain applications, then this connection can quite easily be removed.

For this the housing of the USB-stick has to be opened first. Now the DTR signal can be removed by desoldering one resistor (see picture below: package 0402). The reset button on the stick is not affected by this procedure. Finally the housing may be closed again.

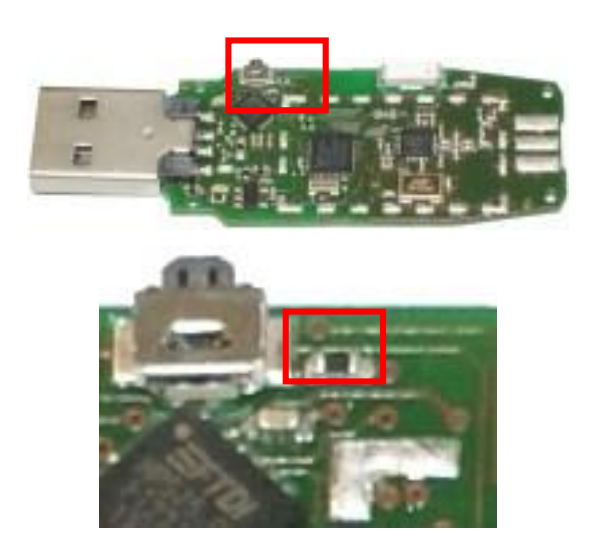

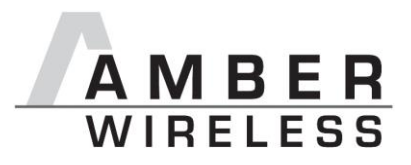

### <span id="page-6-0"></span>**5 References**

- <span id="page-6-2"></span>[1] Download "AMB8420\_AMB2520\_MA" on [http://amber](http://amber-wireless.de/files/amb8420_2520_ma.pdf)[wireless.de/files/amb8420\\_2520\\_ma.pdf](http://amber-wireless.de/files/amb8420_2520_ma.pdf) (Stand 29.01.14)
- <span id="page-6-3"></span>[2] Download "AMB8460 + AMB2560 Tools" [http://amber](http://amber-wireless.de/files/amb2560_amb8460_tools.zip)[wireless.de/files/amb2560\\_amb8460\\_tools.zip](http://amber-wireless.de/files/amb2560_amb8460_tools.zip) (Stand 29.01.14)
- <span id="page-6-4"></span>[3] <https://sites.google.com/site/terminalbpp/>
- <span id="page-6-5"></span>[4] Download "AN02\_COM-PORT\_loeschen" on [http://amber-wireless.de/files/an02\\_com](http://amber-wireless.de/files/an02_com-port_loeschen.pdf)[port\\_loeschen.pdf](http://amber-wireless.de/files/an02_com-port_loeschen.pdf) (Stand 29.01.14)
- <span id="page-6-1"></span>[5] Download on<http://www.ftdichip.com/Drivers/VCP.htm> (Date: 29.01.14)
- <span id="page-6-6"></span>[6] Download "ACC Software" on<http://amber-wireless.de/files/acc.zip> (Date: 29.01.14)

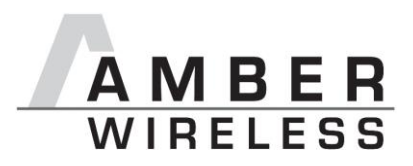

## <span id="page-7-0"></span>**6 Regulatory compliance information**

### <span id="page-7-1"></span>**6.1 Important notice**

The use of RF frequencies is limited by national regulations. The AMB2561(-1) has been designed to comply with the R&TTE directive 1999/5/EC of the European Union (EU).

The AMB2561(-1) can be operated without notification and free of charge in the area of the European Union. However, according to the R&TTE directive, restrictions (e.g. in terms of duty cycle or maximum allowed RF power) may apply.

#### AMB2561(-1) **Exemption clause**

Relevant regulation requirements are subject to change. AMBER wireless GmbH does not guarantee the accuracy of the before mentioned information. Directives, technical standards, procedural descriptions and the like may be interpreted differently by the national authorities. Equally, the national laws and restrictions may vary with the country. In case of doubt or uncertainty, we recommend that you consult with the authorities or official certification organizations of the relevant countries. AMBER wireless GmbH is exempt from any responsibilities or liabilities related to regulatory compliance.

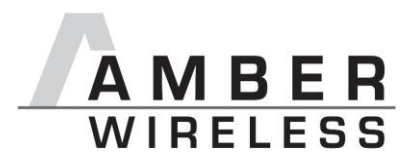

### **6.2 FCC statement**

#### FCC ID: R7TAMB2561

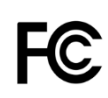

This device complies with Part 15 of the FCC Rules. Operation is subject to the following two conditions: (1) this device may not cause harmful interference, and (2) this device must accept any interference received, including interference that may cause undesired operation. (FCC 15.19)

#### Radio Frequency Interference (FCC 15.105)

This equipment has been tested and found to comply with the limits for Class B digital devices pursuant to part 15 of the FCC Rules. These limits are designed to provide reasonable protection against harmful interference in a residential installation. This equipment generates, uses and can radiate radio frequency energy and, if not installed and used in accordance with the instructions, may cause harmful interference to radio communications. However, there is no guarantee that interference will not occur in a particular installation. If this equipment does cause harmful interference to radio or television reception, which can be determined by turnin the equipment off and on, the user is encouraged to try to correct the interference by one or more of the following measures:

- Reorient or relocate the receiving antenna.
- Increase the separation between the equipment and receiver.
- Connect the equipment into an outlet on a circuit different from that to which the receiver is connected.
- Consult the dealer or an experienced radio/TV technician for help.

#### Modifications (FCC 15.21)

Caution: Changes or modifications for this equipment not expressly approved by AMBER wireless may void the user's authority to operate this equipment.

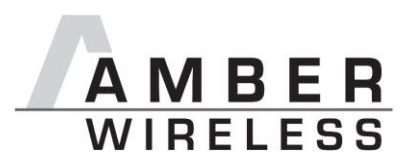

# **6.3 Declaration of Conformity**

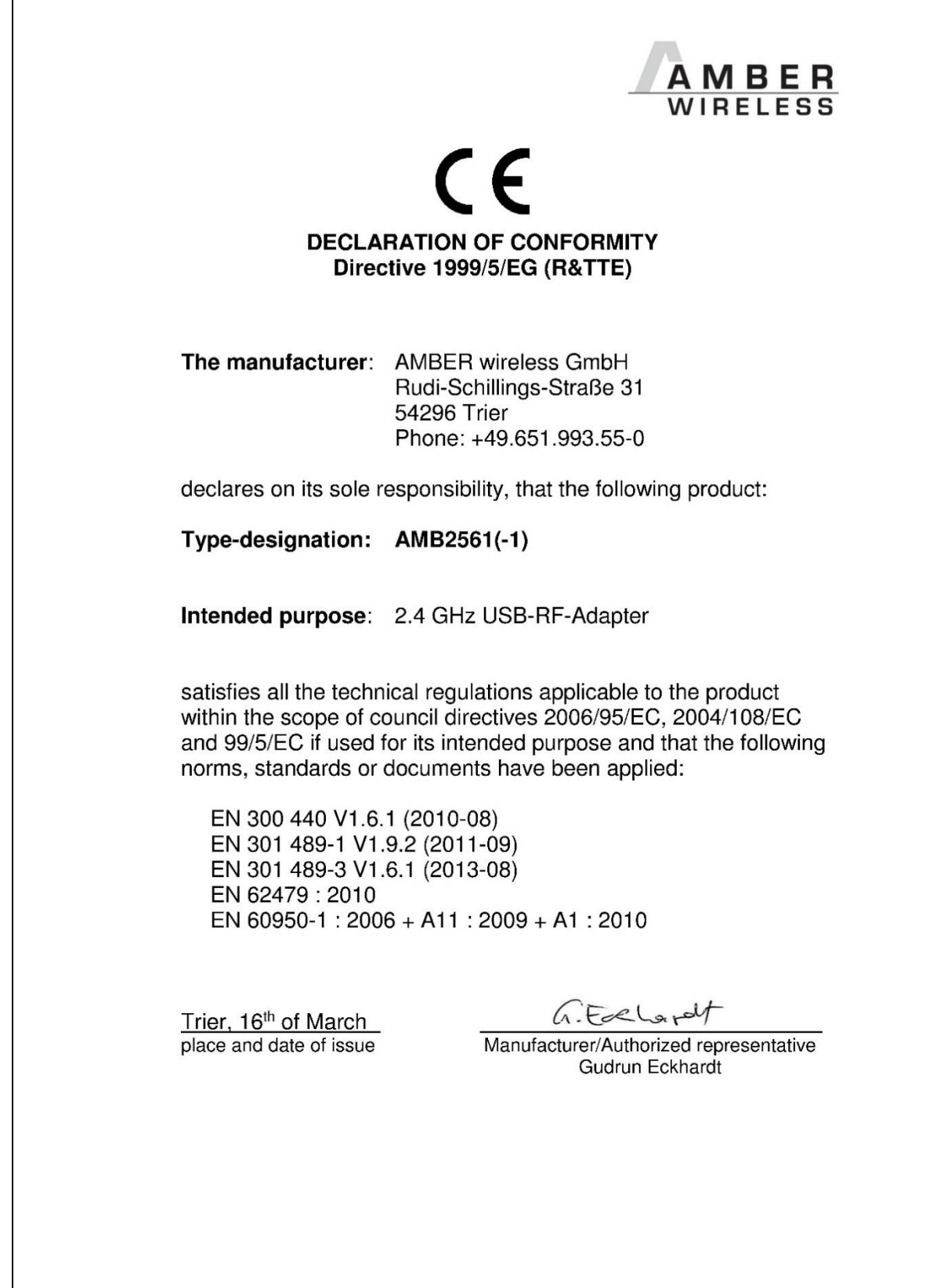

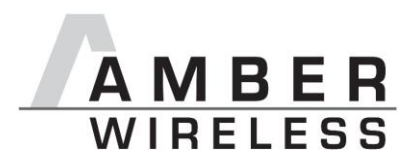

## <span id="page-10-0"></span>**7 Important Information**

### <span id="page-10-1"></span>**7.1 Exclusion of Liability**

AMBER wireless GmbH presumes that the information in this document is correct at the time of publication. However, AMBER wireless GmbH reserves the right to modify technical specifications or functions of its products or discontinue the production of these products or the support of one of these products without any written announcement or notification to customers. The customer must make sure that the information used is valid. AMBER wireless GmbH does not assume any liability for the use of its products. Amber wireless GmbH does not grant licenses for its patent rights or for any other of its intellectual property rights or third-party rights. Customers bear responsibility for compliance of systems or units in which AMBER wireless products are integrated with applicable legal regulations.

#### <span id="page-10-2"></span>**7.2 Trademarks**

AMBER wireless® is a registered trademark of AMBER wireless GmbH.

All other trademarks, registered trademarks, and product names are the exclusive property of the respective owners.

### <span id="page-10-3"></span>**7.3 Usage Restriction**

AMBER wireless products are not approved for use in life-supporting or life-sustaining systems or units or other systems whose malfunction could result in serious bodily injury to the user. Moreover, AMBER wireless products are not approved for use as key components of any lifesupporting or life-sustaining system or unit whose malfunction could result in the failure of the life-supporting system or unit or could affect its safety or effectiveness. AMBER wireless customers who use these products in such applications or sell them for such usage act at their own risk and must relieve AMBER wireless GmbH from all damages that may result from the sale for unsuitable purposes or unsuitable usage.

By using AMBER wireless products, the user agrees to these terms and conditions.

© 2015, AMBER wireless GmbH. All rights reserved.

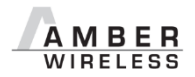

**AMBER wireless GmbH** Phone  $+49.651.993.550$ <br>Fmail  $\frac{\text{info} @ \text{amber-wire}}{}$  $info@amber-wireless.de$ Internet [www.amber-wireless.de](http://www.amber-wireless.de/)